# MultiFlex ETH 1000 Series - Quick Start Guide

# Step 1 – **Openthe MultiFlex ETH**

#### **1000 Series Motion Controller**

**Installation Guide.** Insert the PMC Motion CD into a Windows computer. From the CD menu select:

Documents & Manuals\MultiFlex Product Family\MultiFlex ETH 1000 Series\Installation Guide

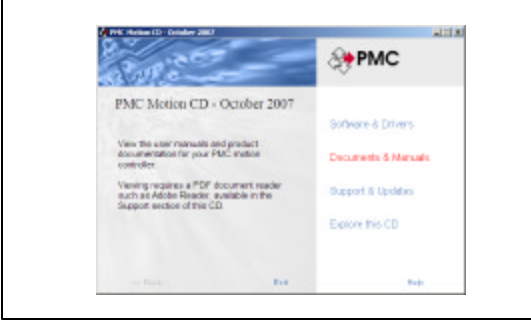

#### Step 4 – **(Windows Users) Install PMC's Motion Integrator program**

**suite**. From the Motion CD, select:

Software & Drivers\MultiFlex Product Family\Windows Programs\Motion Integrator\Install Motion Integrator

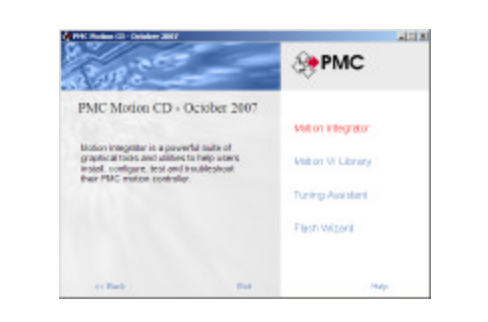

#### Step 2 – **Install the Motion Control API and device driver.** From the Motion CD, select:

Software & Drivers\MultiFlex Product Family\Windows API & Drivers

and install the Windows API and drivers applicable to your operating system.

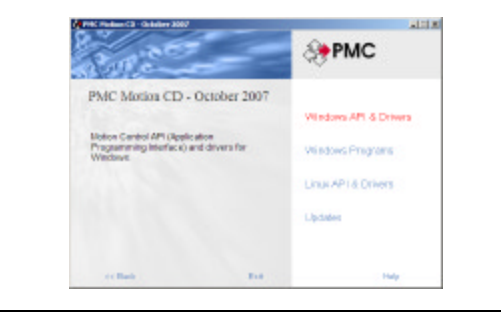

Step 5 – Connect the controller to

the external devices. For details refer to **Chapter 5** (for wiring examples) and **Chapter 10** (pinouts, signal descriptions) of the **User's Manual**.

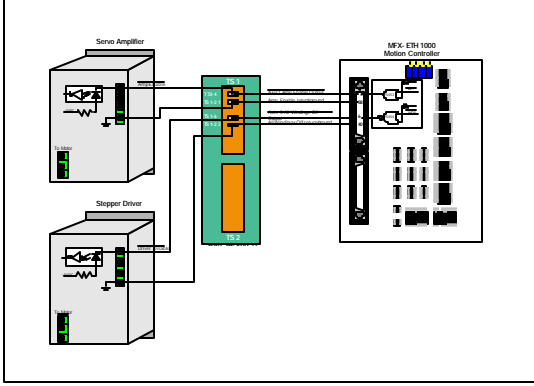

Continued on other side

### Step 3 – **Install the controller**.

Follow the simple instructions in the **Multiflex ETH 1000 Series Motion Controller Installation Guide.** An external power supply and an Ethernet cable connected to the host PC is all that is required to complete this step.

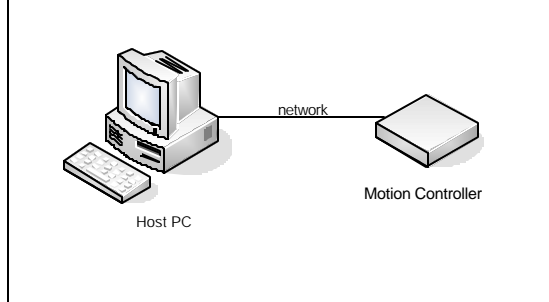

#### Step 6 – **Verify the operation of the controller and external devices.**

**Windows Users:** Launch and run the 'Motion System Setup' component of the Motion Integrator suite:

Start->Programs\Motion Control\Motion Integrator\Motion System Setup

**Linux Users:** Skip steps 7-9 and instead use the sample programs included with the Motion Control API to move and test your motors.

Step 7 - Tune the axes. (Closed-loop systems only). Launch the 'Servo Tuning' component of Motion Integrator:

Start->Programs\Motion Control\Motion Integrator\Servo Tuning

For details, refer to the Servo Tuning online help, and **Chapters 2 & 6** of the user manual.

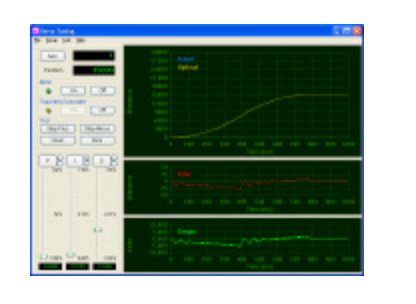

#### Step 8 – **Move the axes**. From the

Start menu, launch the 'Motor Mover' component of Motion Integrator:

Start->Programs\Motion Control\Motion Integrator\Motor Mover

Execute motion on one or more axes. For details refer to **Chapters 4 & 6** of the user manual

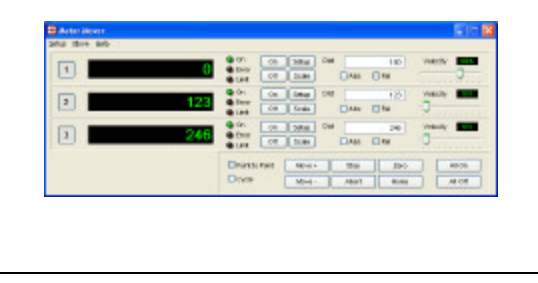

## Step 10– **Program the controller.**

The Motion Control API includes comprehensive function libraries (DLL's) for C/C++/C#/.NET, VisualBasic, and Delphi programmers. An on-board multi -tasking macro command language is another programming option.

Please refer to **Chapter 6** of the user manual for more details.

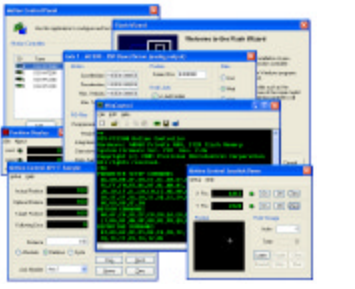

#### Step 11 – **Troubleshoot.**

Helpful troubleshooting flowcharts can be found in the Appendix of the user manual.

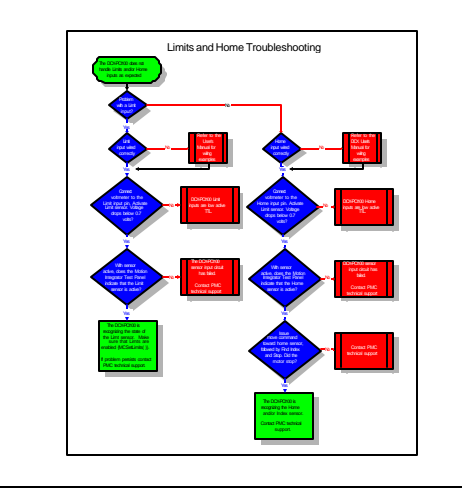

## Step 9 – **Configure and test**

**general purpose I/O**. Launch the 'Digital Configuration' and 'Analog Configuration' components of Motion Integrator to set up and test the I/O.

Start->Programs\Motion Control\Motion Integrator\Digital Configuration (or Analog Configuration)

Refer to **Chapter 8** of the user manual.

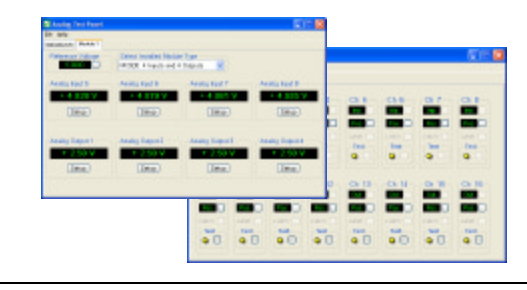

# Step 12– **Get product updates**

**and technical support.** Download the latest software and firmware updates for your product from the Support section of PMC's web site at:

http://www.pmccorp.com/support/support.php

To get expert technical assistance directly from a PMC engineer please contact us anytime via email or telephone:

Precision MicroControl Corp. Email: support@pmccorp.com Tel: +1-760-930-0101 Fax: +1-760-930-0222

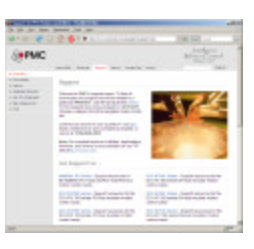